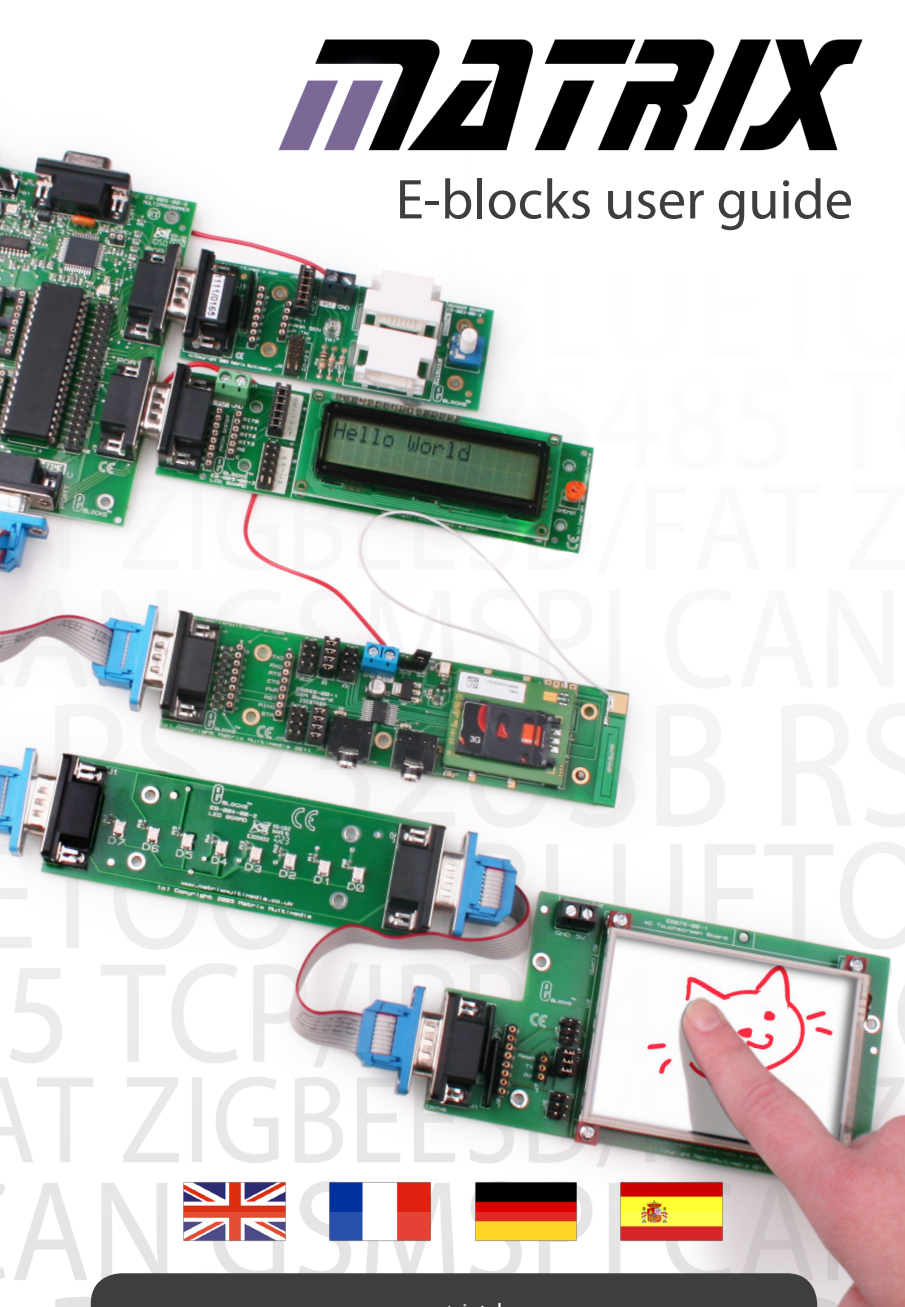

www.matrixtsl.com

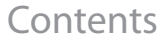

NZ

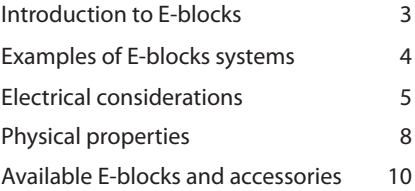

Copyright 2014 Matrix Technology Solutions Ltd. PIC and PICmicro are trademarks of Arizona Microchip inc. AVR is a trademark of the Atmel Corporation E-blocks is a trademark of Matrix Technology Solutions Ltd.

Congratulations. You have just bought into the world's most flexible range of electronics system development kits. The E-blocks range is made up of more than 150 individual products that allows you to both learn how electronic systems work, and to rapidly develop electronic systems of your own.

The range is split into several parts:

### Hardware

There are two kinds of hardware E-blocks:

#### • Upstream boards

'Upstream' is a computing term which indicates that this is the board that controls the flow of information in a system. Upstream boards are usually device programmers of some kind. Any device which contains 'intelligence' and can dictate the direction of flow of information on the bus can be thought of as an 'upstream' device. Examples include microcontroller boards and Programmable Logic Device boards. You can see a full list of boards at www.matrixtsl.com.

#### • Downstream boards

Any device which responds to these changes and whose behaviour is determined by another device can be thought of as a 'downstream' device. Examples include LED boards, RS232 boards, internet boards etc. Downstream boards are controlled by the upstream board - but information can flow into them and from them. Upstream and downstream boards can be snapped together to form a complete electronic system for learning and development.

#### • Accessories

In addition to the circuit boards themselves you will find that there are more than 40 accessories available for E-blocks.

### Software

The software you use will depend on your choice of upstream board(s). In the E-blocks range you will find C compilers, assemblers

and Flowcode - a unique graphical programming tool based on flow charts which allows those with little experience to develop complex electronic systems.

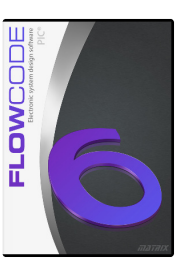

### Curriculum and applications

If you are just starting to learn electronics, or if you an experienced engineer learning VHDL, you will find that the E-blocks range is supported by a fantastic amount of curriculum materials, datasheets, and project articles. Much of this is available on CD ROM, but you will also find our website a great source of information.

### User guide

This short guide will introduce you to the E-blocks system and explain how it works from electrical and mechanical points of view. It will also give you some hints and tips on how to use E-blocks so that you can get the best from your equipment.

You can construct a wide variety of projects with E-blocks. On this page you can see a few examples:

#### Internet based temperature logger

The PICmicro microcontroller gathers data from a temperature probe via the sensor interface and then publishes a simple web page with a 10 bit temperature reading. A further program - written in Java - gathers temperature data from the web page and produces a graph of temperature against time.

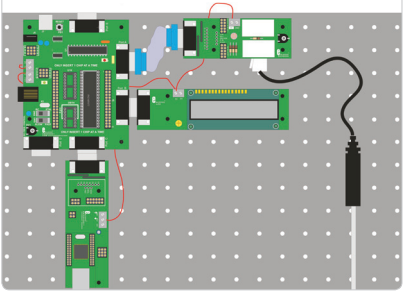

#### ECG system

ECG data is gathered using a sensors board and an ARM microcontroller board which connects to a PC using an USB interface board. PC software, written in Visual Basic, uses the virtual COM port driver provided to interface with the system and gather ECG data. A Keypad and LCD display provide control of the system.

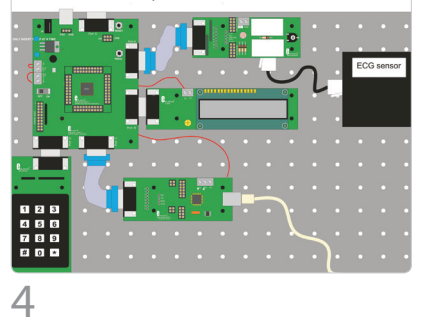

#### Mobile technology snooper

A small patch board contains a microphone and amplifier that feeds into a Sony<br>GSM module with SIM card. An AVR GSM module with SIM card microcontroller is used to detect an incoming call and then channel local sound to the incoming caller who can hear what is going on in the room. A keypad and LCD allow various set ups with dial out at predetermined times.

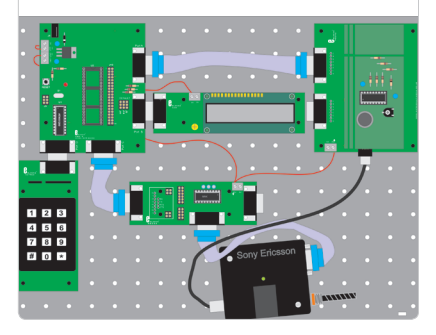

#### ARM based Bluetooth system

The Bluetooth board interfaces to the ARM serial port to allow users to set up the communication system and transfer data between Bluetooth hosts. The Bluetooth audio CODEC board allows two way transfer of audio between Bluetooth systems.

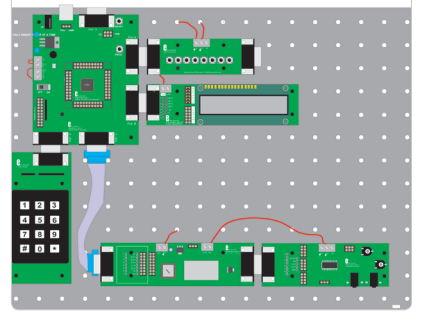

E-blocks are built on a bus-based concept based on D-type connectors. D-types are used because they are rugged and because their physical properties allow you to snap E-blocks together to form a system which mounts onto a backplane.

Each E-block D-type connector consists of 8 bits and ground - 9 connections in total. Upstream boards connect using 9 way D-type sockets (female). Downstream

devices connect to E-blocks using 9 way D-type plugs (male). This combination works remarkably well as most system topologies require upstream devices to connect directly to downstream ones.

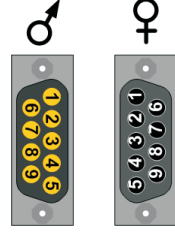

On each D-type connector bit 0 is on pin 1, bit 1 is on pin 2, etc. Pin 9 is designated 0V. Where two upstream devices need to be connected together a gender changer or Insulation Displacement Connector (IDC) cable with two IDC sockets on can be used.

### Adding power

Power is routed separately between E-blocks using simple screw terminals and stripped wires. This facilitates the interpretation of E-blocks with different voltage levels (notably 3.3V and 5V). Most downstream E-blocks are compatible with 3.3V. All upstream E-blocks have power outputs on screw terminal connectors. Upstream E-blocks are powered by applying a higher voltage via a power jack connector and use a regulator to generate power for other E-blocks in the system. As 0V is connected to all blocks through the 9 way D-type connectors, it is only necessary to connect +V to all E-blocks - ground connects via the D-type. To neaten up more permanent

systems power wires can be looped under E-blocks and under the backplanes.

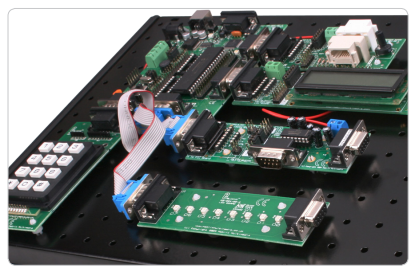

An E-blocks system

### Using ZIF sockets

It is possible to use Zero Insertion Force (ZIF) sockets with those upstream boards with DIL sockets. ZIF sockets are useful where the chips will be removed from the programmer many times. Some E-blocks boards may have other components close to the DIL socket in question. If this is the case then you can simply insert additional DIL sockets to gain enough height so that the ZIF socket can be satisfactorily inserted.

### Circuit diagrams

Each E-blocks board has an accompanying technical datasheet. In the datasheet you will find a complete description of the hardware, test instructions, and a full circuit diagram with a description. For many boards you will also find sample code, coding instructions, and application notes. Datasheets are available on our website: www.matrixtsl.com.

### Understanding the patch system

Most 'downstream' E-blocks include a patch system that gives you flexibility in the connections that are made between the upstream and downstream E-blocks. The patch system has two parts: link blocks that dictate whether the default connections are used or whether the patch system is used, and the patch connectors themselves. Looking at the graphic of the sensors board in Figure 1:

For this board when the link blocks are in the default (top) position then the default wiring is chosen. Default wiring is optimized for ease of connection between upstream and downstream boards for the PICmicro range of processors. For example the Tx and Rx lines of the PICmicro are usually on bits 6 and 7 respectively, so you will find that the default connections on downstream boards communications boards (e.g.RS232 board) are for bits 6 and 7.

For the Sensor board shown above the default connections are as follows:

- Bit 0 LDR (Light Dependent Resistor)
- Bit 1 RV1 (Resistor-Variable 1)
- Bit 2 Digital sensors out
- Bit 3 Analogue sensor
- Bit 4 Digital sensor in

The bits 0 to 4 have been chosen because on many devices in the PICmicro range the A/D inputs are on bits 0 to 4 of the port. If you wanted to use another processor that needed the LDR input on bit 3 then you would change the link from the 'default' position to the 'patch' position (bottom) and use a small jumper wire to make the connection between the LDR output and bit 3 of the D-type as shown in Figure 3. You can see the new block diagram equivalent in Figure 4.

#### • Get the circuit you want

This technique allows you to get the exact circuit you want. If you need to copy another circuit using E-blocks hardware you should find that the patch system allows you to develop it. Note that the turned pin connectors

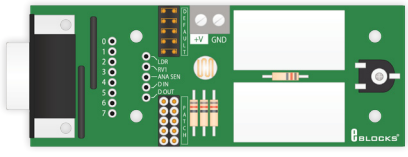

Figure 1 - a sensor board

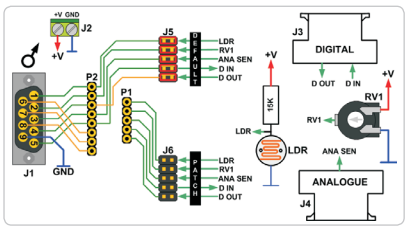

Figure 2 - sensor board block diagram

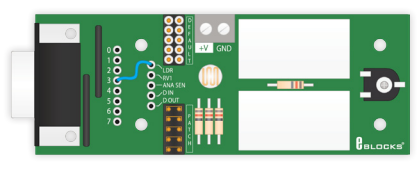

Figure 3 - a sensor board in patch mode

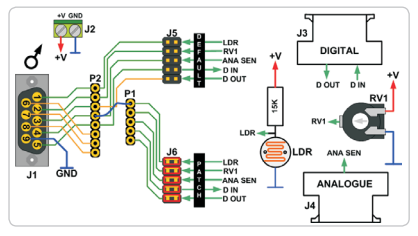

Figure 4 - patched sensor board diagram

on the patch system are compatible with special prototyping leads: these are a little more expensive than single strand wire - but they will last longer and will not break off in your prototype board or patch connectors.

### Sharing a port

There are times when you need to split a port into several sections, or where signals on a port need to be shared between two or more downstream E-blocks boards. In this case you need to use a splitter cable. As an example of this: supposing that you wanted to develop a system that used two external analogue sensors. The Sensor board only has the capability for one external analogue sensor, so you need to use a splitter cable and the patch system to make the

solder. In these cases we have used smaller daughter boards so that if the key device is broken then you can simply order a new daughter board.

To protect upstream components, all downstream E-blocks have been developed with protective resistors so that it is not possible to damage an upstream E-block by improperly declaring an input as an output, and having two output pins with different output levels clash.

However there are circumstances where it

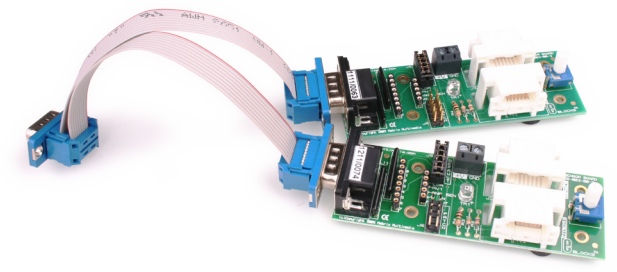

appropriate connections. The splitter cable allows you to connect one upstream port to two downstream ports using IDC (Insulation Displacement Connector) connectors and ribbon cable. Here the link blocks on both boards are in the 'patch' position. On the top board the Analogue sensor is routed to bit 1, and on the bottom board the Analogue sensor is routed to bit 2. This technique allows you share ports between several devices - this is particularly convenient for communications systems where a device's serial port has to be shared.

### Protecting E-blocks circuitry

Where possible leaded components have been used for all devices on E-blocks boards that can be subjected to electrical damage. This means that in the case where devices on the E-blocks boards do become damaged, the task of replacing them is very simple. Some upstream boards (ARM processor boards and FPGA board) make use of surface mounted technology components which can not be socketed and which are not easy to

will still be possible to electrically damage your E-blocks:

- When using screw terminal connectors turn power off when routing power wires.
- When connecting two upstream boards together with a gender changer or IDC cable then you are connecting one output to another. It is strongly recommended that you use protective resistors for the lines you need to connect to prevent chip damage.
- Although modern chips are less prone to static damage these days, you are advised to make sure you are earthed before handling E-blocks circuit boards. If you have not got access to an antistatic wristband then quickly touching a radiator or other earthed device will minimise the likelihood of static damage.
- When using a patch or prototype board you have the opportunity to connect external components directly to the pin of the micro controller or CPLD device. This also means that you have the opportunity to short circuit the device to 0V or +V.

E-blocks can be mounted onto a metal backplane to form a completely rugged system. To facilitate this each E-block is fitted with 4

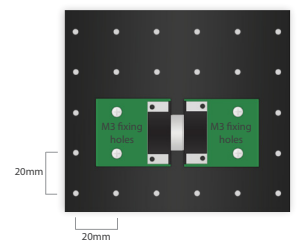

off 3mm holes spaced at multiples of 20mm. M3 bolts can be used to mount the E-blocks onto a backplane which has 4mm holes on a regular 20mm grid. The spatial relationship between the mounting holes on the backplane, the holes on the E-blocks and the spacing of each D-type plug and socket on the E-blocks are such that each E-block will fit into another, and yet still be mountable on the backplane.

### Mounting options for backplanes

There are several options for mounting E-blocks on a backplane depending on your circumstances:

#### • Temporary mounting with pillars

Custom moulded circuit board pillars are available which allow you to loosely mount boards to the backplane. This is ideal if you are working through a course and frequently reconfiguring the E-blocks system to give yourself experience of different systems. Note that these pillars are very tight initially but soon loosen up. This is shown in profile in

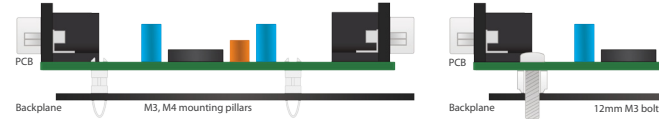

Figure 5 - board with mounting pillars Figure 6 - board with 12mm bolts

#### Figure 5.

If you are reconfiguring your E-blocks system less frequently then we suggest that you use M3 bolts on all your E-blocks and that you use a metal backplane to mount them on. The E-blocks can be mounted on the backplane with M3 self locking nuts - these will keep the bolts secured onto the circuit board and will act as spacers to keep the board clear of the backplane. (See Figure 6). When you want to move the system around then one or two additional nuts behind the backplane will ensure your E-blocks stay in place. For best results with this mounting technique you should attach the bolts and self locking nuts and then slacken off the nuts by a quarter turn - this allows the bolts a little movement in the PCB mounting holes and makes them easier to take off the backplane. If you are concerned about preserving the painted finish of your backplane then you can substitute the steel bolts with nylon ones. However we have found the powder coating of the backplanes is sufficiently strong not to warrant this.

### Using E-blocks on the bench

You do not need a backplane to use E-blocks - you can simply connect them together on the bench. In each E-blocks package you will find a four small rubber feet to facilitate this. These will provide a degree of protection for your E-blocks boards and will help prevent shorts from tinned copper wire and other metal objects on the bench. The disadvantage of this is that your E-blocks system will not be secure and that the connectors will be under more stress as the system is moved about.

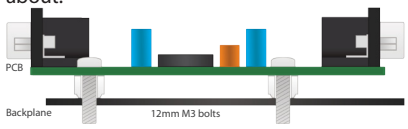

8

### Using covers

In some circumstances it is advisable to only allow access to certain parts of the E-blocks boards. This includes situations where settings or chip selections made on E-blocks do not want changing, where there is a chance of vandalism, or where there is a chance of theft of components on the E-blocks themselves.

To facilitate this clear acrylic covers are available for all E-blocks. Covers are

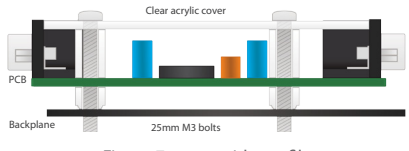

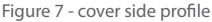

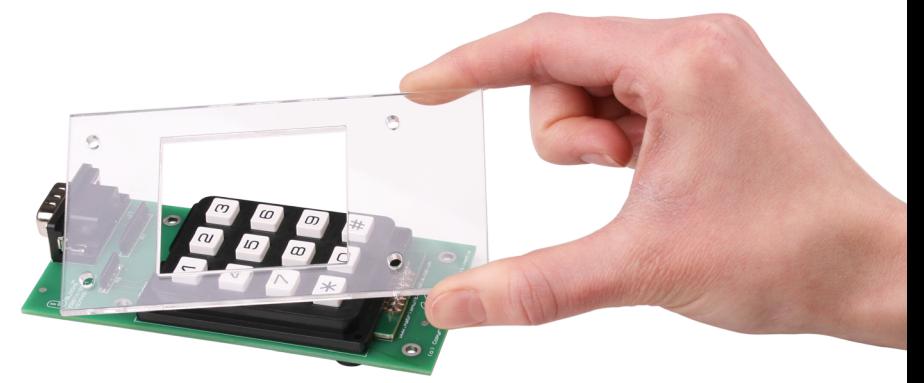

mounted onto E-blocks with 25mm M3 bolts and 10mm or 12mm spacers using the same grid of holes that are used for mounting the E-blocks to the backplane. The cross section diagram in Figure 7 shows how this is done. The tight fitting clear acrylic covers add considerable strength to each E-block as well as making them - to some extent - tamper proof. The exception to this is the switch board which, because the switches are relatively short, requires the spacers to be replaced with M3 lock nuts before the cover is put into place.

### Further security

If you are concerned about the security of your E-blocks systems themselves then it is possible to attach them to a bench using a Kingston style lock.

Making your own equipment

In addition to the backplanes it is also possible to buy rugged plastic storage trays for E-blocks. These are slightly larger than a metal backplane which means they are ideal for storage and distribution of E-blocks based systems. Lids, packing and freight boxes are also available.

### Making your own E-blocks

The prototype and patch boards that are part of the E-blocks range, allow you to make E-blocks with your own circuits on.

The tables here show some of the products available in the E-blocks range as of January 2012. This range changes on a monthly basis - please see www.matrixtsl.com for details.

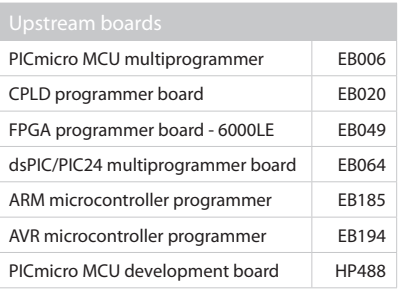

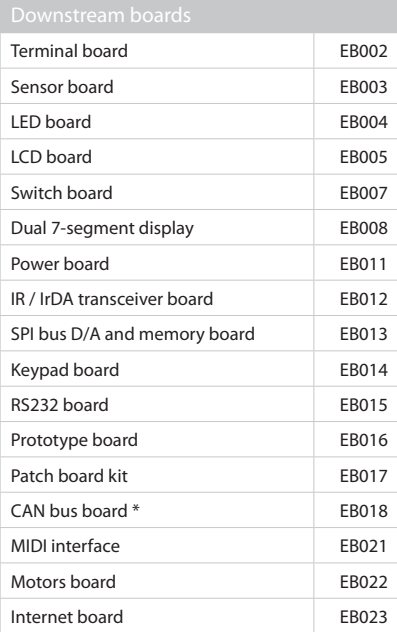

Bluetooth board EB024 LIN board EB027 Voice CODEC board EB032 PS2 / VGA board \* EB033 Opto-isolator board EB035 MMC card reader board EB037 Relay board **EB038** USB232 board EB039 ZigBee coordinator board EB051C ZigBee router board EB051R RFID board \* FR052 PASCO sensor board EB054 USB interface board \* EB055 GPS E-block EB056 aLCD module EB057 E-blocks graphical display board EB058 Servo board \* FR059 RC5 infrared transceiver board EB060 RS485 board EB062 ISM band RF communications board EB063 GSM module EB066 Wireless LAN board EB069 E-blocks test pod EB070 VGA board EB071 ZIF socket programmer adaptor EB072 Rotary encoder board EB073 Slide switch board EB074 1.4" LCD multimedia board EB075-LCD144 1.5" OLED multimedia board EB075-OLED15 3.2" TFT LCD multimedia board EB076 FlowKit In Circuit Test board HP299

\* Not 3.3V compatible

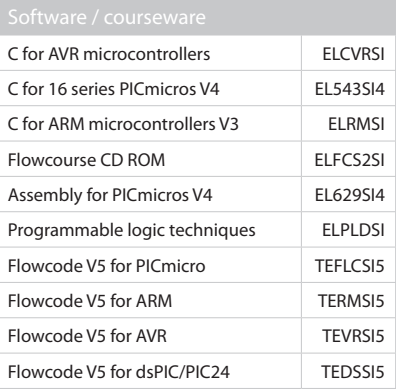

## Matières

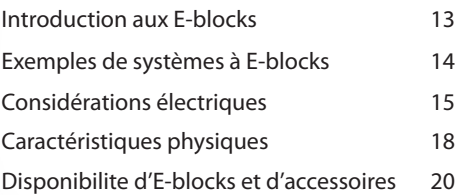

Félicitations! Vous venez d'acheter l'un des ensembles de développement de systèmes électroniques parmi la gamme la plus souple au monde. L'assortiment d'E-blocks compte plus de 150 produits particuliers qui vous permettent, d'abord, d'apprendre à percer les secrets des systèmes électroniques, mais rapidement de développer personnellement les vôtres. La gamme se répartit en différentes parties:

### Matériel

Il existe deux sortes de matériel en E-blocks.

#### • Les cartes d'amont (Upstream)

'Upstream' est un terme d'informatique qui indique qu'il s'agit d'un organe qui commande le flot d'information dans un système. Les cartes d'amont sont généralement des instruments programmables d'une manière ou d'une autre. Chacune recèle une part d'intelligence qui lui permet de dicter la direction du débit d'information sur le bus, d'où l'idée de la considérer comme un agent d'amont. Comme exemple, on peut citer les cartes à microcontrôleur et celles à logique programmable. Vous en trouverez une liste complète sur www.matrixtsl.com.

### • Les cartes d'aval (Downstream)

Tout appareil qui réagit aux changements et ceux dont le comportement est déterminé par un autre peut s'appeler agent d'aval. Parmi ceux-ci, citons les cartes de LED, les cartes RS232 ou pour Internet, etc. Les cartes d'aval sont commandées par celles d'amont, mais l'information peut circuler dans un sens comme dans l'autre. On peut accrocher les cartes d'amont et d'aval les unes aux autres et constituer ainsi des systèmes électroniques complets pour l'étude et le développement.

#### • Accessoires

En complément des cartes proprement dites, vous découvrirez un éventail de plus de 40 accessoires.

### Logiciel

Le logiciel à utiliser dépendra de votre choix de cartes d'amont. Dans la gamme des E-blocks, on trouve des compilateurs C, des assembleurs et le Flowcode, un outil

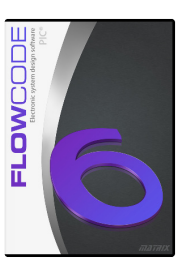

de programmation graphique unique, basé sur des ordinogrammes destinés à ceux qui n'ont encore que peu d'expérience, pour les aider à développer tout de suite des systèmes électroniques complexes.

### Cursus et pratique

Que vous soyez un débutant dans l'étude de l'électronique ou un ingénieur chevronné intéressé par le VHDL, vous verrez que la gamme des E-blocks s'accompagne du soutien de quantité de matériel didactique, de feuillets de caractéristiques et d'articles de projets. Pour la plupart, ils sont disponibles sur CD-ROM, mais notre site internet regorge aussi d'informations.

## Notice d'utilisation

Ce petit guide va vous offrir une introduction au système E-blocks, il vous expliquera comment il travaille, aussi bien au niveau électrique que mécanique. Vous y trouverez aussi des trucs et conseils pour tirer le meilleur parti de votre appareillage.

## Exemples de systèmes à E-blocks

Vous pouvez construire une grande variété de projets à l'aide d'E-blocks. En voici quelques exemples.

Enregistreur de temp. basé sur internet Un microcontrôleur PICmicro recueille les données issues d'une sonde de température via l'interface du capteur et les publie dans une page web avec une précision de 10 bits. Un autre programme – écrit en Java – récupère les données de température dans la page et en trace le graphique en fonction du temps.

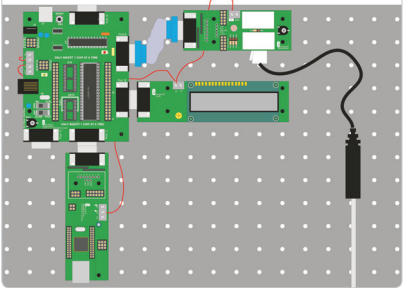

#### Système ECG

On obtient les données ECG à l'aide de capteurs et d'une carte à microcontrôleur ARM qui se connecte à un PC via une platine d'interface USB. Le logiciel du PC, rédigé en Visual Basic, emploie le pilote du port COM virtuel pour communiquer avec le système et rassembler les données ECG. La commande du système s'opère par clavier et écran LCD.

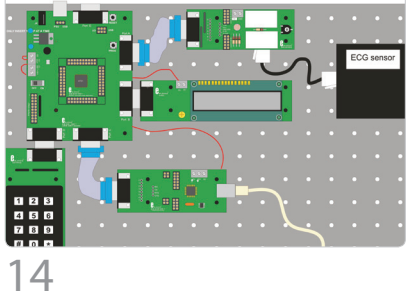

#### Mouchard électronique par téléphone mobile

Une petite platine porte un microphone et un amplificateur adapté sur un module GSM à carte SIM. Un microcontrôleur AVR détecte l'appel entrant et canalise le son environnant vers l'appelant qui peut ainsi écouter ce qui se passe dans la pièce. Un clavier et un écran LCD permettent de prévoir différents scénarios, avec composition de numéros à des moments déterminés.

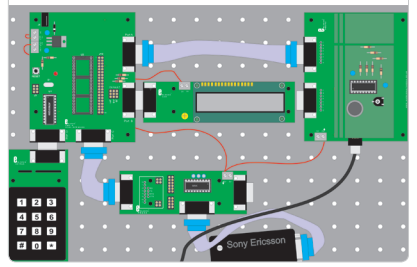

#### Système Bluetooth avec ARM

La carte Bluetooth interface avec le port sériel ARM pour permettre à l'utilisateur de constituer un système de communication et transférer des données entre hôtes Bluetooth. La platine du CODEC audio Bluetooth permet le trafic audio bidirectionnel entre les systèmes.

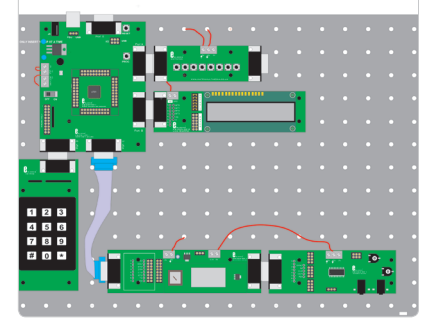

Les E-blocks se fondent sur un concept de bus équipé de connecteurs du type D. On utilise ce modèle de connecteurs en raison de sa solidité et de ses caractéristiques physiques qui permettent d'assembler les E-blocks en les enfichant les uns sur les autres pour former un système qui s'assemble sur un fond de panier.

Chaque connecteur de type D des E-blocks compte 8 bits plus la masse, soit 9 connexions au total. Les cartes d'amont sont équipées de prises (femelles) de type D à 9 voies, alors que les cartes d'aval disposent d'une fiche (mâle) de

type D à 9 voies. Cette combinaison fonctionne remarquablement bien. du fait que la plupart des structures de systèmes réclament des appareils d'amont qui se connectent directement à ceux d'aval. Sur chaque connecteur de type D, le bit 0 se situe sur la

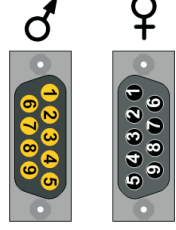

broche 1, le bit 1 sur la broche 2 et ainsi de suite, la broche 9 est appelée 0 V.

Quand deux appareils d'amont doivent s'interconnecter, on se sert d'un inverseur de genre ou d'un câble IDC (Insulation Displacement Connector) avec deux prises IDC.

### Fournir la puissance

L'alimentation entre E-blocks suit un parcours différent, par l'intermédiaire de simples bornes à visser et de fils aux extrémités dénudées. Ceci facilite la coexistence d'E-blocks qui travaillent sous des tensions différentes, principalement 3,3 V et 5 V. En majorité, les E-blocks d'aval sont compatibles avec le 3,3 V. Sur tous les E-blocks d'amont, les sorties d'alimentation se font par bornes à visser. Les E-blocks d'amont sont alimentés sous une tension plus élevée par fiche jack et disposent d'un régulateur pour fournir l'énergie aux autres E-blocks du système. Comme le 0 V arrive à tous les E-blocks par la broche 9 du connecteur type D, il ne faut plus leur fournir que le +V. Pour mieux ordonner les systèmes durables, on peut attacher les fils d'alimentation sous les E-blocks et sous le fond de panier.

### Supports ZIF

On peut utiliser des supports ZIF (Zero Insertion Force, à force d'insertion nulle) avec les cartes d'aval dotées de supports DIL. Ils démontrent leur utilité quand il faut fréquemment retirer les puces du programmateur. Sur certaines cartes E-blocks, il y a des composants proches du support en question. Il faut alors intercaler plusieurs supports DIL intermédiaires pour gagner la hauteur nécessaire au placement correct du support ZIF.

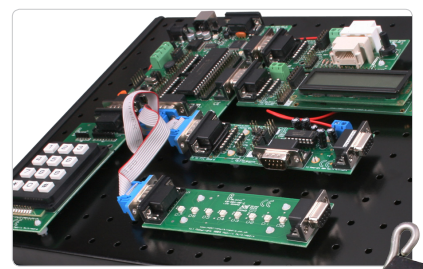

Exemple de système à E-blocks

## Schémas des circuits

Chaque E-blocks est accompagné d'une fiche technique dans laquelle vous trouverez une description complète du matériel, des instructions de test et un schéma complet du circuit avec

l'explication de son fonctionnement.

Pour de nombreuses cartes, vous y trouverez aussi des exemples de code, du renseignement pour sa rédaction et des notes d'application.

Les fiches de caractéristiques sont disponibles sur notre site internet: www.matrixtsl.com.

### Comprendre le système d'adaptation

La plupart des E-blocks d'aval comprennent un système d'adaptation qui offre la souplesse dans les connexions à réaliser entre les E-blocks d'amont et d'aval. Le système d'adaptation se compose de deux parties : les blocs de liaison qui définissent si les connexions d'origine seront utilisées ou s'il faut les modifier et d'autre part les connecteurs d'adaptation proprement dits.

Référons-nous à la représentation de la carte des capteurs à la Figure 1.

Sur cette carte, quand les blocs de liaison sont dans la position d'origine (en haut), c'est le câblage par défaut qui est en service, lequel assure la meilleure communication entre les cartes d'amont et d'aval pour les processeurs de la gamme PICmicro. Par exemples, les lignes Tx et Rx du PICmicro sont généralement les bits 6 et 7, celles retenues d'origine pour les connexions sur les cartes d'aval, comme la RS232, par exemple.

Pour la carte de capteurs présentée

ci-dessus, les connexions sont les suivantes:

- Bit 0 LDR (résistance photosensible)
- Bit 1 RV1 (résistance variable 1)
- Bit 2 sortie capteur numérique 1
- Bit 3 capteur analogique
- Bit 4 entrée capteur numérique

Les bits 0 à 4 ont été choisis parce que sur beaucoup de PICmicro les entrées A/N se trouvent sur les bits 0 à 4 du port.

Si vous voulez utiliser un autre processeur dont l'entrée LDR est sur le bit 3, il vous faudra changer la liaison de la position par défaut vers la position de l'adaptateur (en bas) et utiliser un petit fil de pontage pour établir la connexion entre la sortie LDR et le bit 3 du connecteur de type D comme l'indique la Figure 3 en dessous. Vous retrouverez le nouveau schéma de structure équivalent à la Figure 4.

### • Réalisez le circuit que vous voulez

Cette technique vous permet d'obtenir exactement le circuit désiré. S'il vous faut copier un autre circuit à base de matériel E-blocks, vous devez savoir que le système d'adaptation vous donne toute latitude de l'atteindre. Notez bien que les connexions enroulées de l'adaptateur sont destinées à assurer la compatibilité avec les fils spéciaux de prototypage. Ils sont un peu plus chers que les fils ordinaires, mais ils durent plus longtemps et ne vont pas se casser sur votre platine de prototypes ou sur les connecteurs de l'adaptateur.

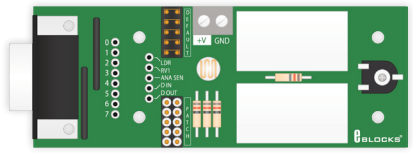

Figure 1 - une platine pour capteur

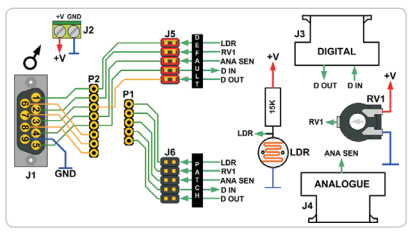

Figure 2 - structure interne d'une carte de capteur

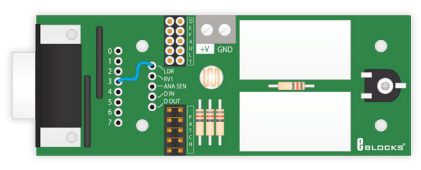

Figure 3 - une carte de capteur en mode d'adaptation

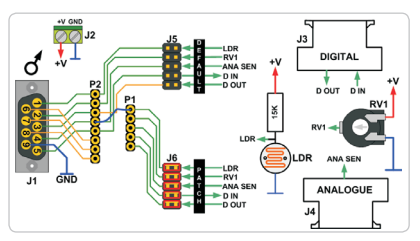

Figure 4 - schéma d'une carte de capteur adaptée

### Partager un port

Il y a des cas où il faut diviser un port en plusieurs sections ou lorsque les signaux sur un port doivent être partagés entre deux ou plusieurs E-blocks d'aval. En pareil cas, il vous faut utiliser un câble de répartition. Supposons par exemple un système dans lequel vous voulez vous servir de deux capteurs analogiques extérieurs. La carte de capteur n'a la possibilité de suivre qu'un seul capteur analogique. Il faut donc un câble de répartition et le système d'adaptation pour réaliser les connexions nécessaires.

Le câble de répartition vous permet de raccorder un port d'amont à deux ports d'aval en utilisant

E-blocks d'aval ont été dotés de résistances de sécurité de manière à ce qu'il soit impossible d'endommager un des E-blocks d'amont suiteà une malencontreuse déclaration, comme de confondre une entrée et une sortie et d'aboutir à un conflit entre deux broches de sortie à des niveaux différents.

Il subsiste cependant des circonstances dans lesquelles un dommage électrique peut se produire sur vos E-blocks :

- Avec des connections à visser, coupez la source avant de déplacer des fils d'alimentation;
- Connecter ensemble deux cartes d'amont à l'aide

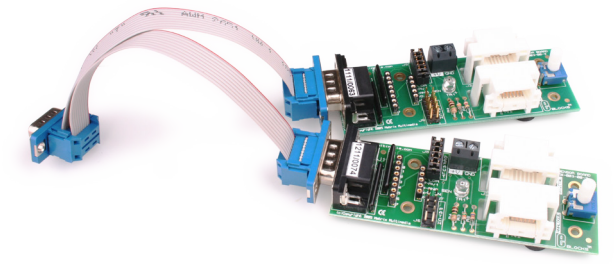

des IDC (Insulation Displacement Connector) et du câble en nappe. Ici, les blocs de liaison sur les deux cartes sont en position « adaptation ». Sur la carte du dessus, le capteur analogique est appliqué au bit 1, tandis que sur la carte du bas, le capteur analogique est branché sur le bit 2. Cette technique vous permet de partager des ports entre plusieurs appareils, ce qui est particulièrement pratique dans les systèmes de communication quand il faut distribuer l'accès à un port sériel d'un appareil.

### Protection de la circuiterie des E-blocks

Partout où c'est possible, nous avons utilisé des composants à fils sur toutes les cartes d'E-blocks sujettes à des accidents électriques. S'il arrive que des composants montés sur E-blocks soient endommagés, leur remplacement est extrêmement simple.

Certaines cartes d'amont (celles avec processeur ARM ou FPGA) sont équipées de composants montés en surface que l'on ne peut pas insérer dans des supports et qui sont donc difficiles à souder. Dans ces cas-là, nous avons fait usage de petites cartes filles de sorte que si le composant principal est endommagé, vous pouvez simplement commander une nouvelle carte fille. Pour protéger les composants d'amont, tous les

 d'un inverseur de genre ou d'un câble IDC revient à brancher deux sorties l'une sur l'autre; il est fortement recommandé d'utiliser des résistances de protection sur les lignes concernées pour éviter d'endommager les puces;

- Même si les puces actuelles sont moins sensibles aux décharges électrostatiques, mieux vaut vous assurer que vous êtes au potentiel de terre avant de manipuler des cartes E-blocks ; si vous n'êtes pas équipé d'un bracelet antistatique, toucher au préal able un radiateur ou une surface reliée à la terre réduit considérablement le risque de dommage par électricité statique;
- Utiliser un système d'adaptation ou une carte de prototypage vous permet de relier directement des composants externes aux broches du microcontrôleur ou du CPLD, mais aussi de court circuiter l'appareil au 0 V ou au pôle positif +V.

Il existe un fond de panier métallique sur lequel on peut installer les E-blocks pour confectionner un système bien solide.

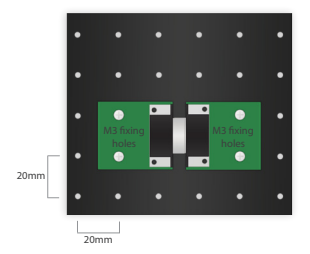

À cet effet, chacun des E-blocks est pourvu de trous de 3 mm tous les 20 mm. Des boulons de M3 suffisent à fixer les E-blocks sur un fond de panier, lui aussi percé de rangées de trous espacés de 20 mm, mais au diamètre de 4 mm.

La relation spatiale entre les trous de montage dans le fond de panier, les trous dans les E-blocks et l'espacement de chaque fiche et prise de type D fait en sorte que tous les E-blocks s'adaptent les uns aux autres tout en restant au gabarit du fond de panier.

### Options de montage pour les fonds de panier

Selon les circonstances particulières, il y a différentes options pour installer les E-blocks sur un fond de panier.

#### • Montage temporaire sur étrésillons

Des étrésillons moulés sur mesure sont disponibles pour installer sur le fond de panier les platines imprimées. C'est ce qu'il y a de mieux si vous suivez un cours et qu'il vous faut régulièrement reconfigurer le système d'E-blocks pour acquérir de l'expérience par différentes approches. Notez que ces étrésillons sont fort serrés à l'origine, mais s'élargissent rapidement.

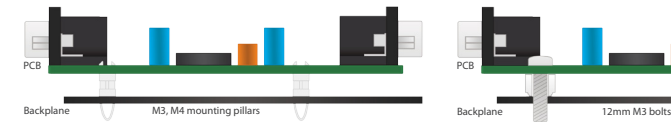

Figure 5 - une platine montée sur étrésillons Figure 6 - une carte avec boulons de 12mm

Si vous changez la configuration de vos E-blocks moins souvent, nous vous suggérons d'utiliser des boulons de M3 sur tous les E-blocks, avec un châssis métallique comme base. Les E-blocks peuvent s'installer sur un fond de panier au moyen de vis de M3 autobloquantes. Elles vont maintenir solidement les boulons sur la carte et servir de séparateur pour maintenir la carte à distance du fond de panier. Si vous devez transporter le système, un ou deux boulons supplémentaires garantiront que les E-blocks restent à leur place. Pour obtenir les meilleurs résultats avec cette technique de montage, attachez les boulons et les vis autobloquantes, puis dévissez les boulons d'un quart de tour. Cela procure aux boulons le minimum de jeu pour leur permettre de bouger légèrement dans les trous de fixation de la platine et cela facilite aussi leur démontage du fond de panier.

Si vous souhaitez vraiment préserver le fini de la peinture du fond de panier, rien ne vous empêche de substituer aux boulons en acier des modèles en nylon. Nous considérons cependant que le revêtement à chaud des châssis est suffisamment résistant pour ne pas devoir en arriver là.

### Les E-blocks à même l'établi

Vous ne devez pas nécessairement utiliser un fond de panier pour vos E-blocks, vous pouvez simplement les connecter entre eux sur votre plan de travail. Dans l'emballage de chaque E-blocks, il y a quatre petits pieds en caoutchouc pour vous faciliter la vie. Ils procurent un certain niveau de sécurité à vos cartes d'E-blocks et évitent les courts-circuits à cause de fils électriques ou d'objets métalliques sur le banc. L'inconvénient du procédé, c'est que le système n'est pas fixé et que toutes les contraintes mécaniques s'exerceront sur les connecteurs au moindre mouvement.

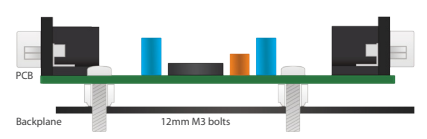

### Couvercles

Il y a des circonstances dans lesquelles il est recommandé de n'autoriser l'accès qu'à certaines parties des cartes d'E-blocks. Si vous ne désirez pas qu'on puisse changer des réglages ou échanger des puces sur des E-blocks, mais aussi là où le vandalisme est à craindre, voire le vol de composants. Pour vous y aider, il existe des couvercles pour tous les E-blocks. Les couvercles se montent sur les E-blocks avec des boulons de M3x25 et des entretoises de 10 ou 12 mm suivant le même quadrillage de trous que celui du fond de panier. Le dessin en coupe de la Figure 7 éclaircit la manière

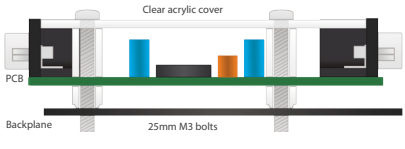

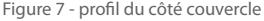

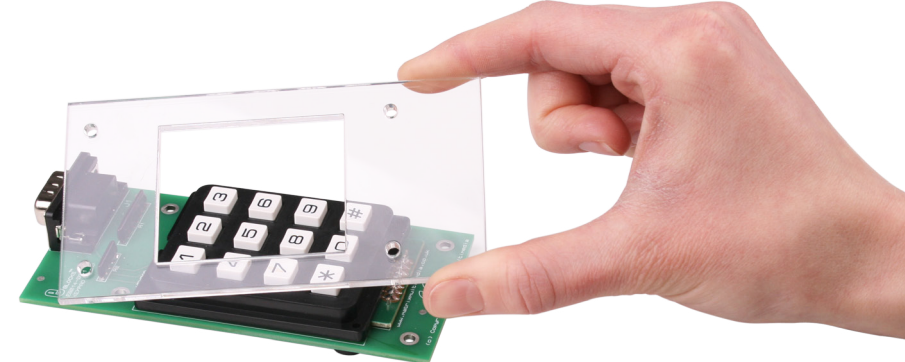

de procéder. Le couvercle en acrylique exactement adapté ajoute une résistance considérable à chacun des E-blocks tout en les mettant, dans une mesure non négligeable, à l'abri des tentatives de fraude.

La seule exception se situe au niveau du tableau de commutation, parce que les interrupteurs sont relativement petits, mais nécessitent des séparateurs qu'il faut remplacer par des boulons de fixation M3 avant de pouvoir mettre le couvercle en place.

### Sécurité supplémentaire

Si la sécurité de vos systèmes à E-blocks vous tient à coeur, il y a moyen de les attacher à l'établi au moyen d'un cadenas du style Kingston.

### Fabriquez votre propre matériel

Outre les fonds de panier, vous pouvez aussi acheter des plateaux de stockage pour E-blocks. Ils sont légèrement plus grands que les fonds de panier et donc parfaitement adaptés à l'entreposage et à la

distribution de systèmes basés sur les E-blocks. Des couvercles pour plateaux, des boîtes d'emballage et de transport sont aussi disponibles.

### Fabriquez vos propres E-blocks

Les platines de prototypage et les systèmes d'adaptation qui font partie de la gamme des E-blocks vous permettent d'en construire d'autres basés sur vos propres circuits.

Les tableaux qui suivent vous donneront un aperçu de la gamme des E-blocks en mars 2007. Cette gamme s'étend de mois en mois, aussi, n'hésitez pas à consulter www. matrixtsl.com pour plus de détails.

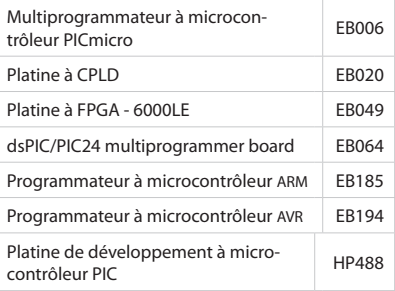

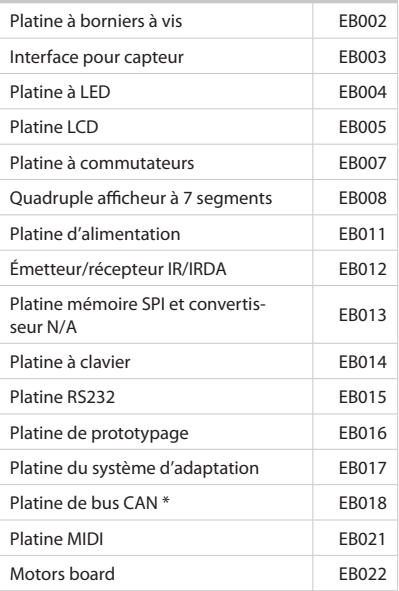

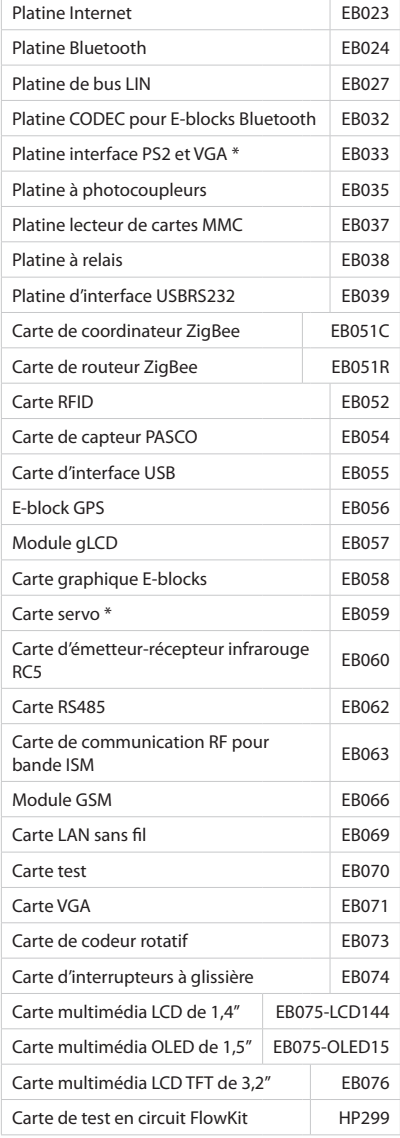

\* Les articles marqués d'un astérisque (\*) ne sont pas compatibles avec le 3,3 V.

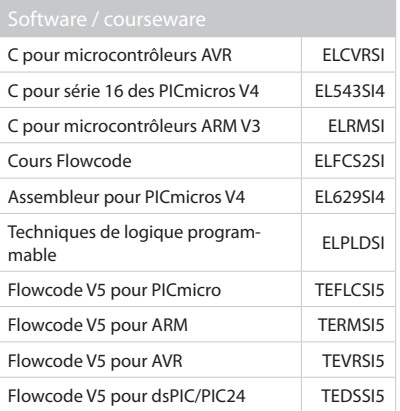

# Inhalt

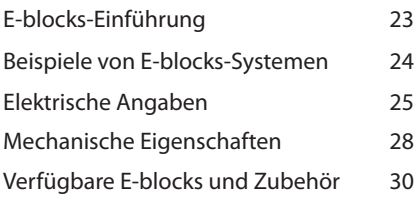

Herzlichen Glückwunsch! Sie haben wohl das flexibelste Elektronik-Entwicklungssystem überhaupt gekauft. Die Palette an Modulen und Erweiterungen zum E-blocks-System umfasst mittlerweile mehr als 150 unterschiedliche Produkte, die sich in gleicher Weise zum Erlernen sowie zur Lehre der Arbeitsweise elektronischer Systeme und zusätzlich sehr gut im Sinne des "Rapid Prototyping" zur Entwicklung eignen. Das E-blocks-System gliedert sich in:

#### Hardware

Es gibt mehrere Arten von E-blocks-Hardware:

### • Upstream-Boards

"Upstream" ist ein terminus technicus der Computertechnik und macht deutlich, dass dieser Board-Typ mit den Daten zu tun hat, die von außen in ein System gelangen. Jedes Gerät mit "eingebauter Intelligenz", das die Richtung des Datenflusses auf einem Bus beeinflussen kann, ist daher auch ein Upstream-Gerät. Beispiele sind Mikrocontroller-Boards und Module mit PLDs (Programmable Logic Device). Die aktuelle Liste verfügbarer Module findet sich bei www.matrixtsl.com.

#### • Downstream-Boards

Alle Geräte, die von Daten abhängig sind und z.B. von anderen Modulen gesteuert werden, kann man als Downstream-Geräte betrachten. Beispiele sind LED-Boards, RS232-Boards, Internet-Boards etc. Downstream-Module werden zwar generell von Upstream-Modulen gesteuert - der Datenfluss kann jedoch beide Richtungen - in das Modul hinein und aus ihm heraus haben.

Upstream- und Downstream-Boards werden miteinander verbunden und bilden so ein funktionsfähiges elektronisches System für

Lernzwecke und zur Entwicklung.

### • Zubehör

Zusätzlich zu den einzelnen Boards und Platinen werden

ergänzend mehr als 40 Hilfsmittel angeboten.

### Software

Die nötige Software hängt von der Art der eingesetzten Upstream-Boards ab. Zur E-blocks-

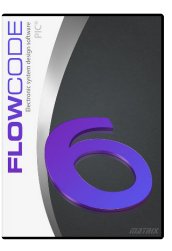

Reihe gehören C-Compiler, Assembler und Flowcode - ein einzigartiges Werkzeug zur grafischen Programmierung, das auf intuitiv erfassbaren Flussdiagrammen beruht und nichtsdestotrotz auch für die Entwicklung komplexer Systeme geeignet ist.

### Curriculum and Applikationen

Ob Elektronik-Anfänger oder Ingenieur mit dem Wunsch, sein Wissen z.B. um VDHL zu erweitern: Das E-blocks-System wird durch eine umfangreiche Sammlung an Lernmaterialien, Tutorien, Datenblätter und Artikel zu speziellen Projekten ergänzt. Das meiste davon befindet sich auf CD-ROM und der Rest ist auf unseren Webseiten zu finden.

### Bedienungsanleitung

Diese Anleitung führt Sie in die E-blocks-Reihe ein und erläutert elektrische und mechanische Besonderheiten. Außerdem finden Sie hier Tipps und Kniffe zum optimalen Umgang mit Ihrem E-blocks-System.

Auf der Basis von E-blocks-Modulen kann man eine unglaublich breite Palette von Projekten realisieren. Hier ein paar Beispiele:

#### Internet-basierter Temperature-Logger

Ein Mikrocontroller vom Typ PICmicro sammelt die Daten eines Temperatur-Sensors via Sensor-Interface mit einer Auflösung von 10 Bit und gibt die Ergebnisse auf einer einfachen Webseite aus. Ein weiteres in Java geschriebenes Programm extrahiert die Daten wieder aus dieser Webseite und produziert daraus ein Diagramm des Temperaturverlaufs über die Zeit.

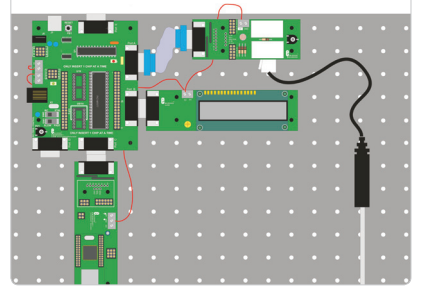

#### EKG-System

Die schwachen elektrischen Herz-Signale werden vom Sensor-Board aufgenommen und via ARM-Mikrocontroller-Board über ein USB-Interface-Board an einen PC weitergeleitet. Eine passende PC-Software in Visual Basic holt sich die Daten von einem virtuellen COM-Port-Treiber ab, der dem USB-Board beiliegt. Eine Tastatur und ein LC-Display erlauben die Bedienung des Systems.

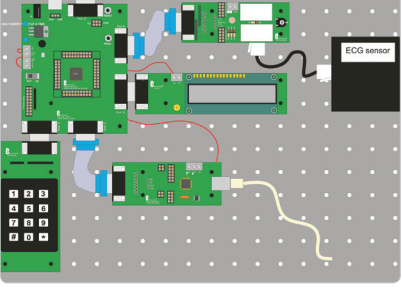

#### Mobilfunk-Wanze

Auf einem kleinen Patch-Feld befinden sich ein Mikrofon nebst passendem Vorverstärker, dessen Audio-Signale an den Eingang eines GSM-Moduls von Sony (samt SIM-Karte) gelangen. Ein AVR-Mikrocontroller erkennt ankommende Anrufe und verbindet den Anrufer dann mit dem Mikrofon, sodass dieser lauschen kann, was sich in dem Raum tut, in dem die Wanze platziert ist. Eine Tastatur und ein LCD ermöglichen Einstellungen bis hin zu zeitgesteuerten Anrufen zu bestimmten Telefonnummern.

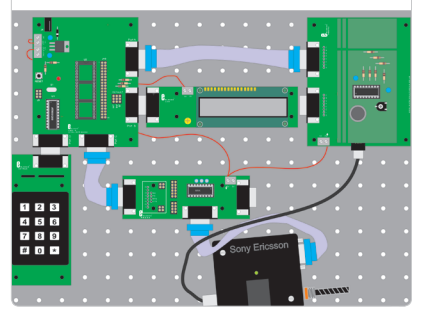

#### Arm-basiertes Bluetooth-System

Das Bluetooth-Board wird mit der ARM-CPU via serielle Schnittstelle verbunden, worüber man dann Daten vom Handy lesen und an Bluetooth-Geräte schicken kann. Mit dem Bluetooth-Audio-CODEC-Board kann man sogar Audio-Signale via Bluetooth übertragen.

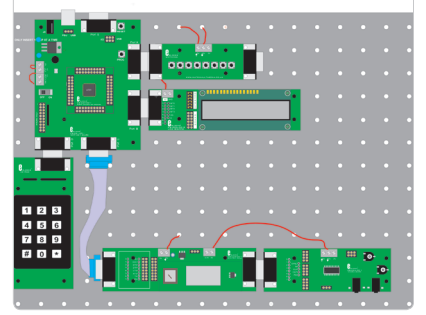

# Elektrische Angaben

Das Konzept des E-blocks-Systems basiert auf einem mit Sub-D-Steckverbindern ausgestatteten Bus. Die Sub-D-Steckertechnik wurde aufgrund ihrer Zuverlässigkeit ausgewählt und weil sich damit mechanisch stabile zusammengesteckte Projekte auf einer Backplane realisieren lassen. Jeder dieser neunpoligen Sub-D-Steckverbinder führt einen Bus mit 8 Bit und Masse. Upstream-Boards sind mit neunpoligen Sub-D-Buchsen und Downstream-Boards mit den entsprechenden Steckern ausgestattet. Da die meisten

Projekte mindesten ein Upstream-Board mit einem Downstream-Board koppeln, funktioniert diese Lösung oft auch ohne ein Verbindungskabel. Die Pinbelegung der Steckverbinder ist logisch: Pin 1 entspricht Bit 0 und Pin 8 entsprechend Bit 7. Auf Pin 9 liegt Masse bzw. 0-V-Poten-

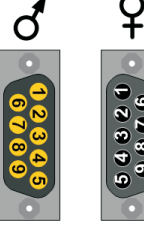

tial. Möchte man zwei Upstream-Boards koppeln, empfiehlt sich ein so genannter Gender-Changer oder auch das preiswerte IDC-Kabel (Insulation Displacement Connector), das über zwei passende Stecker an einem Stück Flachbandkabel verfügt.

### Stromversorgung

Die Stromversorgung der Module wird getrennt vom Bus über gewöhnliche Schraubklemmen auf den Platinen und passende Litzen vorgenommen. Dies erleichtert die Zusammenarbeit von E-blocks-Modulen mit unterschiedlichen Logik-Pegeln (hauptsächlich 3,3 V und 5 V). Die meisten Downstream-Boards sind mit 3,3 V kompatibel. Alle Upstream-Boards verfügen über Ausgänge zur Spannungsversorgung anderer Module via Schraubklemmen. Die Upstream-Module selbst werden von höheren Spannungen via Buchsen für externe Netzteile versorgt. Die notwendigen Spannungen für andere Module werden dann auf jedem Upstream-Board generiert. Da das 0-V-Potential ja schon über die Sub-D-Steckverbinder bei allen Modulen anliegt, muss nur die positive Versorgungs-spannung extra von den Upstreamzu den Downstream-Boards geführt werden.

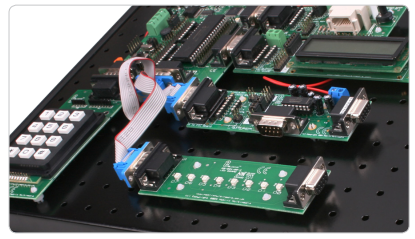

Ein E-blocks-System als Beispiel

Damit dauerhaftere Installationen besser aussehen, empfiehlt es sich, diese zusätzlichen Leitungen für die positive Spannungsversorgung unter der Backplane zu verlegen.

### ZIF-Sockel

Bei den Upstream-Boards mit DIL-Sockeln kann man auch ZIF-Sockel (Zero Insertion Force = Nullkraft-Sockel) verwenden. Das ist insbesondere dann sinnvoll, wenn man öfter Chips wechseln will, wie z.B. bei einem Programmer. Einige E-blocks-Boards haben allerdings in der Nähe der DIL-Sockel noch andere Bauteile, sodass es Platzprobleme geben kann. In

diesen Fällen kann man einfach mehrere (gedrehte) DIL-Sockel ineinander stecken und über die so erreichte Höhe den ZIF-Sockel dann problemlos oben draufstecken.

### Schaltpläne

Für jedes E-blocks-Board existiert ein technisches Datenblatt. In diesem ist die Hardware erschöpfend beschrieben und neben Test-Instruktionen findet sich dort auch ein kompletter Schaltplan mit Erläuterungen. Für etliche Boards gibt es außerdem Beispiel-Code, Hinweise zur Programmierung und so genannte Application Notes. Die Datenblätter sind auch über unsere Webseite www.matrixtsl.com erhältlich.

### Das Patch-System

Die meisten Downstream-Boards verfügen über ein Patch-Feld, dass die flexible Auswahl und Festlegung der Verbindungen zwischen Upstream- und Downstream-Modulen erlaubt. Das Patch-System ist zweigeteilt: Jumper-Blöcke legen fest, ob die Standard-Verbindungen (default) oder das Patch-Feld verwendet wird, mit dem sich individuelle Verbindungen realisieren lassen. Das Schema der Sensor-Interface-Platine in Bild 1 zeigt das Board im Default-Modus mit gesteckten Jumpern im oberen Block. Diese Standard-Verbindungen erleichtern die einfache Verkabelung von Downstreamund Upstream-Boards. Da die Tx- und Rx-Leitungen beim PICmicro-Controller typischerweise auf den Bits 6 und 7 liegen, werden im Default-Modus serielle RS232- Verbindungen auf genau diese Bits (Pins 7 und 8) gelegt.

Beim abgebildeten Sensor-Interface sind die Default-Verbindungen:

- Bit 0 LDR (lichtempfindlicher Widerstand)
- •Bit 1 RV1 (einstellbarer Widerstand 1)
- Bit 2 Digital-Sensor, Ausgang
- Bit 3 Analog-Sensor, Eingang
- Bit 4 Digital-Sensor, Eingang

Die Bits 0 bis 4 wurden ausgewählt, da viele Chips der PICmicro-Serie die A/D-Eingänge auf genau diese Bits gelegt haben. Falls man einen anderen Mikrocontroller verwendet und z.B. einen LDR auf Bit 3 braucht, dann sollte der/die Jumper statt auf DEFAULT (oben) auf PATCH (unten) gesteckt werden und die entsprechende Verbindung von LDR mit Bit 3 der Sub-D-Steckverbindung mit einer kurzen Patch-Leitung wie in Bild 3 gemacht werden. Statt Bild 2 gilt dann das Schaltbild von Bild 4.

### • Schaltung nach Wunsch

Mit dieser Technik kann man genau die Schaltung realisieren, die man möchte. Falls man eine bestimmte Schaltung mit E-blocks-Hardware realisieren möchte, dann ist es das Patch-System, das durch seine Flexibilität solche individuellen Anpassungen möglich

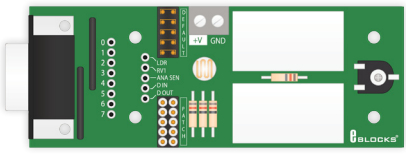

Bild 1 - Sensor-Bord

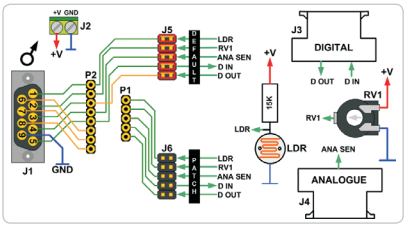

Bild 2 - Blockschaltung des Sensor-Boards

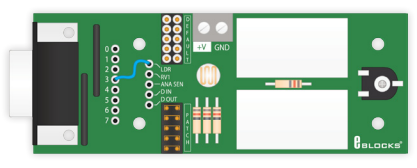

Bild 3 - Sensor-Board im Patch-Modus

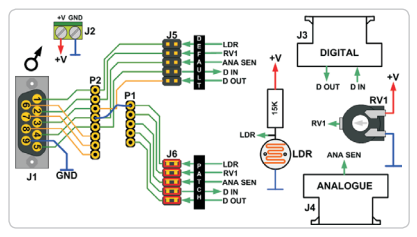

Bild 4 - Schaltung des gepatchten Sensor-Boards

macht. Man beachte allerdings, dass es für die gedrehten SIL-Sockel der Patch-Felder besser ist, fertige kurze Patch-Leitungen zu verwenden. Sie sind zwar etwas teurer als einfache Drahtstücke, aber sie erlauben häufigeres Umstecken bei hoher Zuverlässigkeit und schonen die Kontakte.

### Anschlüsse teilen

Für manche Anwendungen ist es erforderlich, dass z.B. die Steckverbindung eines Upstream-Boards mit zwei oder mehr Downstream-Boards verbunden wird. In solchen Fällen benötigt man ein Splitter-Kabel. Ein Beispiel: Wenn man ein Projekt mit zwei analogen Sensoren aufbauen möchte, dann werden auf diese Weise zwei Sensor-Interfaces angeschlossen und diese beiden Boards dann auf den Patch-Modus gejumpert, um beide Sensor-Signale wie

gewünscht auf den Bus zu legen. Das Splitter-Kabel verbindet, wie schon erwähnt, ein Upstream-Board mit zwei Downstream-Boards. Beim oberen Modul wird der analoge

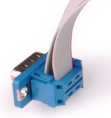

Sensor via Patch-Leitung auf Bit 1 geroutet und beim unteren Modul auf Bit 2. Auf diese Weise kann man einen Port bzw. E-blocks-Bus gemeinsam mit mehreren Modulen verwenden. Das klappt auch z.B. wenn ein serieller Anschluss von mehreren Modulen verwendet werden soll.

### Elektrischer Schutz von E-blocks-Hardware

Wann immer ein frei verdrahtbares System wie die E-blocks-Serie praktisch genutzt wird, kann es zu Beschädigungen von Bauteilen kommen. Normalerweise ist das Auswechseln defekter Bauteile auf den E-blocks-Boards sehr einfach. Bei manchen komplexen Modulen aber kommt man um den Einsatz von SMD-Bauteilen nicht herum. Um auch hier eine einfache Reparaturmöglichkeit zu bieten, wurde z.B. beim ARM-Board und beim FPGA-Board darauf geachtet, dass diese kritischen Bauteile auf einer kleinen Tochterplatine sitzen, welche im Falle eines Falles leicht ausgewechselt werden kann. Selbstverständlich sind diese Tochterplatinen auch einzeln lieferbar.

Um Upstream-Boards zu schützen sind außerdem alle Ports der Downstream-Boards mit Schutzwiderständen versehen, sodass es beim versehentlichen Verbinden zweier Ausgänge oder beim Verbinden von Ausgängen mit unterschiedlichen Logik-Pegeln nicht zu Beschädigungen kommt. Selbstverständlich aber kann es dennoch Umstände geben, wo Bauteile elektrisch beschädigt werden könnten. Man beachte daher:

• Bevor man Kabel bei den Schraubklemmen

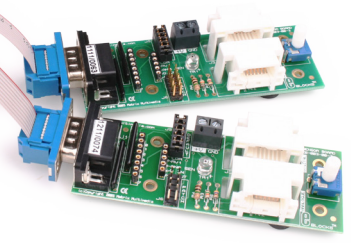

 löst oder verbindet, sollte die Stromver sorgung abgeschaltet sein.

- Wenn zwei Upstream-Boards mittels eines Gender-Changers oder einem IDC-Kabel miteinander gekoppelt werden, sind Aus gänge mit Ausgängen verbunden. In solchen Fällen sind zwingend ausreichend große Schutzwiderstände vorzusehen, da sonst die Treiber-Elektronik oder gar ein Controller Schaden nehmen können.
- Auch wenn moderne Chips schon recht gut gegen statische Elektrizität geschützt sind, sollte man die Schutzvorschriften gegen ESD) beachten und sich erden, bevor man E-blocks-Boards in die Hand nimmt. Ein antistatisches Erdungs-Armband oder das vorherige Berühren von Heiz körpern etc. reduziert die Wahrscheinlichkeit von elek trostatischen Beschädigungen.
- Wenn ein Patch- oder Prototypen-Board verwen det wird, dann kann man externe Komponenten direkt mit Leitungen eines Mikrocontrollers oder CPLDs verbinden. Neben elektrostatischer Be schädigung ist es bei Fehlern leicht möglich, einen Ausgang mit Masse kurzzuschließen oder mit der positiven Versorgungsspannung zu verbinden.

Die E-blocks-Module können auf eine Backplane aus Metall montiert werden, um ein mechanisch stabiles System zu bauen.

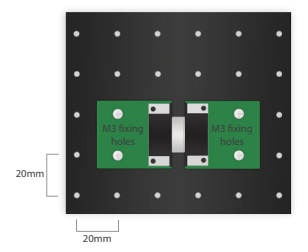

Um diese Art des Aufbaus zu erleichtern, ist jedes E-blocks-Board mit vier Löchern für 3-mm-Schrauben im vielfachen Abstand von 20 mm versehen.

Die Platinen können mit handelsüblichen M3-Abstandsbolzen auf die Backplane geschraubt werden, welche mit einem 20-mm-Lochraster und 4 mm-Bohrungen versehen ist. Die räumlichen Verhältnisse des ganzen Systems sind dabei so ausgetüftelt, dass auch mehrere Module problemlos befestigt werden können, die via Sub-D-Steckverbinder miteinander verbunden sind.

### Montage-Optionen

Es gibt mehrere Möglichkeiten, E-blocks-Module auf einer Backplane zu montieren:

• Provisorische Montage Platinenhaltern

Übliche Abstands- bzw. Platinhalter aus Kunststoff mit Rastnasen sind dazu geeignet, Boards wieder abnehmbar auf die Backplane zu stecken. So ein Montage-System ist vor allem in der Entwicklungsphase eines

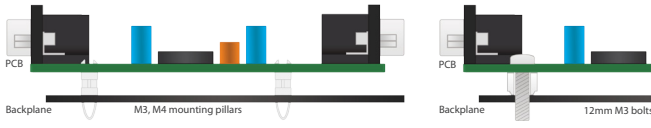

Bild 5 - Board mit Abstandsbolzen zur Montage Bild 6 - Board mit 12-mm-Abstandsbolzen

Projekts von Vorteil, wenn man noch einige Male umbauen und neu verkabeln muss. Selbstverständlich bieten diese Abstandshalter nur eine begrenzte mechanische Stabilität. Ein Beispiel dieser Montageart zeigt Bild 5.

### • Stabile Montage

Wenn die Grundkonfiguration eines E-blocks-Systems einmal steht, empfiehlt es sich, die Montage richtig stabil mit Schrauben und Muttern sowie Kunststoffröhrchen als Abstandshalter durchzuführen. Man kann aber auch 12-mm-M3-Schrauben direkt mit selbstsichernden M3-Muttern auf die Platinen schrauben wie in Bild 6 gezeigt. Die selbstsichernden Muttern dienen dann gleich als Abstandshalter zur metallenen Backplane. Auf der Rückseite der Backplane reichen dann zwei (oder mehr) diagonal angebrachte Muttern pro Board, um diese sicher an ihrem Platz zu halten. Optimal ist es, auch hinter der Backplane selbstsichernde Muttern zu verwenden, diese zunächst voll anzuziehen und sie zum Schluss eine viertel Umdrehung zurück zu drehen, sodass die Module etwas Spiel haben und sich nicht verspannen. Wenn man Angst hat, eventuell die Lackierung der Backplane zu beschädigen, dann kann man statt Metallmuttern auch einfach M3-Muttern und Schrauben aus Kunststoff verwenden, obwohl unserer Erfahrung nach der Lack der Backplanes schon etwas aushält.

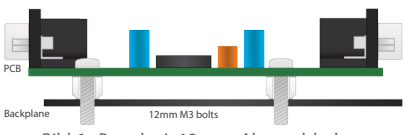

### E-blocks-Boards auf der Arbeitsplatte

Wenn man keine Backplane verwenden möchte, kann man E-blocks-Module auch einfach auf einem gewöhnlichen Tisch legen. In jedem E-blocks-Paket befinden sich Gummifüße als Rutschsicherung und Abstandshalter, mit denen das problemlos möglich ist. Auf diese Weise werden auch Kürzschlüsse von kleinen herumliegenden Drahtstückchen auf dem Tisch vermieden. Diese "Montage-Technik" ist natürlich

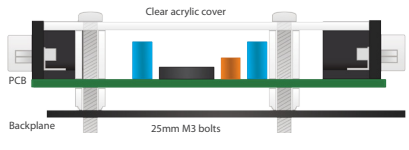

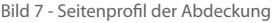

nicht so stabil wie die mit Backplane. Insbesondere die Steckverbinder müssen dabei größere Kräfte aushalten.

### Abdeckungen

Manchmal ist es vorteilhaft, Zugang nur zu ausgewählten Teilen eines Systems zu erlauben, damit nicht jeder Einstellungen verändern kann. Gleichzeitig bieten abgedeckte Module einen gewissen Schutz vor dem Diebstahl gesteckter Komponenten. Für diese Zwecke gibt es spezielle transparente Abdeckhauben aus Acryl für alle E-blocks-Module. Der Querschnitt von Bild 7 veranschaulicht diesen Aufbau. Die Abdeckhaube macht ein E-blocks-Modul mechanisch stabiler und schützt dieses in gewissem Ausmaß gegen unabsichtliche und willkürliche Zerstörung.

Eine Ausnahme ist das Switch-Board. Da die Taster eine niedrige Bauhöhe haben, muss die Abdeckung sehr niedrig – unter Verwendung von Sicherungsmuttern statt Abstandsbolzen – angebracht werden.

### Noch mehr Sicherheit

Wenn Sie sich über einen Diebstahlsschutz Ihres E-blocks-Systems Gedanken machen: Das ganze System auf einer Backplane kann mit einer Art Kensington-Lock wie in Bild 23 zusätzlich gesichert werden.

### Bau von Geräten

Zusätzlich zu den Backplanes sind auch noch stabile Kunststoff-Gehäuse lieferbar. Da diese etwas größer als eine Backplane sind, sind sie ideal für die Aufbewahrung und den Transport fertig aufgebauter auf E-blocks basierender Systeme. Verpackungen und Frachtbehälter sind ebenfalls erhältlich.

### Eigene E-blocks-Module

Mit dem Prototypen- und Patch-Board der E-blocks-Reihe ist man in der Lage, das E-blocks-System mit eigenen Entwürfen zu erweitern.

Die nachfolgende Tabelle zeigt etliche Produkte aus der E-blocks-Reihe mit Stand vom März 2007. Das Angebot wird fast monatlich erweitert – schauen Sie also für Neuentwicklungen gelegentlich bei www.matrixtsl.com vorbei.

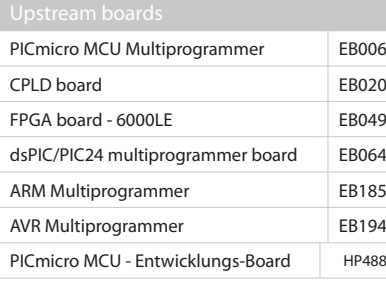

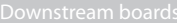

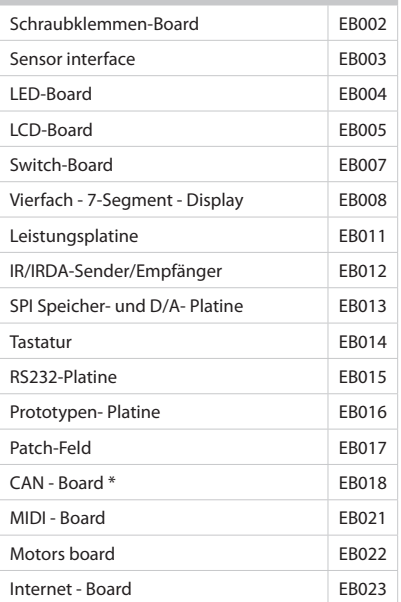

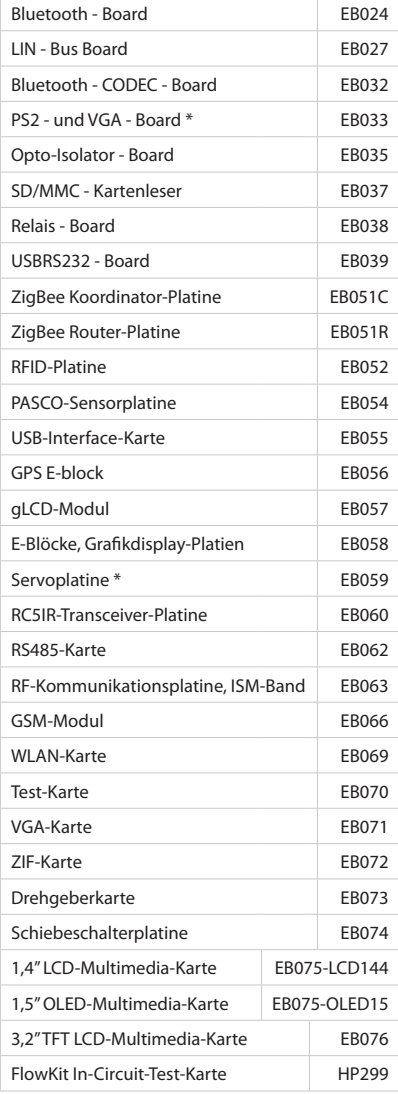

\* Geräte mit \* sind mit 3,3 V nicht kompatibel

![](_page_30_Picture_63.jpeg)

## Contenido

搞

![](_page_31_Picture_40.jpeg)

**CONSTRUCTION** 

Enhorabuena. Acaba de entrar a formar parte de la gama más flexible de kits de desarrollo de sistemas electrónicos del mundo. La gama de E-blocks está constituida por más de 150 productos individuales que le permitirán tanto aprender el modo en que funciona un sistema electrónico como desarrollar rápidamente sistemas electrónicos propios. Esta gama está dividida en varias partes:

### Hardware

Existen dos tipos de E-blocks de hardware:

#### • Tarjetas Upstream (envío)

'Upstream' es un término informático que indica que esta es la tarjeta que controla el flujo de información de un sistema. Las tarietas upstream son, normalmente, dispositivos programables de algún tipo. Todo dispositivo que contiene 'inteligencia' y puede dictar la dirección del flujo de información en el bus puede ser considerado como dispositivo 'upstream'. Entre los ejemplos podemos incluir las tarjetas de microcontroladores y las tarjetas de Dispositivos Lógicos Programables. En www.matrixtsl.com puede consultar el listado completo de tarjetas disponibles.

#### • Tarjetas Downstream (recepción)

Todo dispositivo que responde a estos cambios y cuyo comportamiento viene determinado por otro dispositivo puede ser considerado como un dispositivo 'downstream'. Entre los ejemplos podemos incluir la tarjeta LED, la tarjeta RS232, la tarjeta Internet etc.

Las tarjetas downstream están controladas por la tarjeta upstream - pero la información puede entrar y salir de ellas. Las tarjetas upstream y downstream pueden juntarse para crear un sistema electrónico completo para tareas de aprendizaje y desarrollo.

#### • Accessorios

Además de las tarjetas descritas anteriormente, comprobará que hay más de 40 accesorios.

### Software

El software que utilice dependerá de la elección de la tarieta downstream realizada. En la gama de E-Blocks hallará, compiladores C, ensambladores

![](_page_32_Picture_13.jpeg)

y Flowcode – una herramienta de programación gráfica única basada en diagramas de flujo que permite a las personas con poca experiencia desarrollar sistemas electrónicos complejos.

## Plan de estudios y aplicaciones

Si acaba de comenzar a aprender electrónica o si es un ingeniero experto que está aprendiendo VHDL, descubrirá que la gama de E-blocks viene respaldada por un gran volumen de materiales de estudio, fichas técnicas y artículos sobre proyectos. Gran parte de ello está disponible en CD ROM, pero también descubrirá que nuestro sitio web es una fuente importante de información.

### Guía para el usuario

Esta breve guía le servirá de iniciación a los sistemas de E-blocks y le explicará el modo en que funcionan desde un punto de vista eléctrico y mecánico. También le proporcionará consejos y sugerencias acerca del modo para usar los E-blocks y obtener los mejores resultados con su equipo.

Puede crear una gran variedad de proyectos con los E-blocks. En esta página aparecen algunos ejemplos:

#### Medidor de temperatura basado en Internet

El microcontrolador PICmicro obtiene datos de una sonda de temperatura a través de la conexión del sensor y, a continuación, publica una sencilla página web con una lectura de temperatura de 10 bits. Otro programa –escrito en Java- obtiene los datos de la temperatura de la página web y elabora un gráfico de temperaturas y tiempos.

![](_page_33_Figure_4.jpeg)

#### Sistema ECG

Los datos ECG se obtienen utilizando una tarjeta de sensores y una tarjeta de microcontroladores del ARM que conecta a un PC usando una tarjeta de conexiones USB. El software del PC, escrito en Visual Basic, utiliza el controlador de puerto COM virtual proporcionado para conectar con el sistema y obtener datos ECG. Un teclado y un display LCD proporcionan el control del sistema.

![](_page_33_Figure_7.jpeg)

#### Snooper de tecnología móvil

La Figura 5 muestra un un dispositivo electrónico que utiliza tecnología de telefonía móvil. Un circuito electrónico con un micrófono y un amplificador alimenta el módulo GSM de Sony con la tarjeta SIM. Se utiliza un microcontrolador AVR para detectar las llamadas entrantes y, a continuación, canalizar el sonido local al emisor entrante que puede escuchar lo que sucede en la sala. Un teclado y un LCD permiten realizar diversas configuraciones con marcación en momentos predeterminados.

![](_page_33_Picture_10.jpeg)

#### Sistema Bluetooth basado en ARM

La tarieta Bluetooth conecta con el puerto serie del ARM con el fin de permitir a los usuarios configurar el sistema de comunicaciones y transferir datos entre los hosts Bluetooth. La tarjeta CODEC de audio Bluetooth permite una transferencia del audio bi-direccional entre los sistemas.

![](_page_33_Figure_13.jpeg)

## Consideraciones eléctricas

Los E-blocks están construidos siguiendo un concepto de BUS basado en conectores tipo D. Se utilizan los tipos D debido a que son robustos y a que sus propiedades físicas permiten acoplar E-blocks para crear un sistema que se monta en una placa base.

Cada conector tipo D del E-block está compuesto por conexiones de 8 bits y tierra - 9 conexiones en total. Los dispositivos upstream se conectan utilizando tomas tipo D de 9 vías (hembras). Los dispositivos downstream se conectan a los E-blocks utilizando conectores tipo D de 9 vías (machos).

Esta combinación funciona destacadamente bien, ya que la mayor parte de las tipologías de los sistemas requieren dispositivos upstream para conectarse directamente a los downstream. En cada conector tipo D, el 0 está en el pin 1, el bit 1 está en el pin 2, etc. El pin 9 se denomina 0V.

![](_page_34_Picture_4.jpeg)

Cuando es necesario conectar dos dispositivos upstream, se puede utilizar un adaptador convertidor o un cable con Conexión por Desplazamiento de Aislamiento (IDC) con dos tomas IDC.

### Potencia añadida

La potencia se enruta por separado entre los E-blocks utilizando terminales de tornillo simples e hilos pelados. Esto facilita la interoperabilidad de los E-blocks con diferentes niveles de tensión (especialmente, 3,3 V y 5 V). La mayor parte de los E-blocks downstream son compatibles con 3,3 V. Todos los E-blocks upstream disponen de salidas de potencia en los conectores de terminales de tornillo. Los E-blocks upstream son alimentados aplicando una tensión superior a través de un conector de potencia macho y utilizan un regulador para generar potencia para otros E-blocks del sistema. Puesto que todos los bloques están conectados a 0 V a través de los conectores tipo D de 9 vías, solo es necesario conectar +V a todos los E-blocks – la tierra se conecta a través del tipo D. Para proporcionar mejor apariencia a los sistemas más permanentes, se pueden enrollar los hilos de potencia bajo los E-blocks y bajo la placa base.

![](_page_34_Picture_8.jpeg)

Ejemplo de un sistema de E-blocks

### Utilización de zocalos ZIF

Es posible utilizar zocalos de Fuerza de Inserción Cero (ZIF) con las tarjetas upstream que disponen de zocalos DIL. Los zocalos ZIF resultan útiles cuando se van a retirar los chips del programador en muchas ocasiones. Algunas tarjetas de E-blocks pueden tener otros componentes próximos al zocalo DIL en cuestión. En este caso, simplemente hay que insertar zocalos DIL adicionales para lograr altura suficiente para que el zocalo ZIF pueda insertarse de manera satisfactoria.

### Diagramas del circuito

Cada tarjeta de E-blocks se acompaña con una ficha técnica específica. En la ficha técnica, se incluye una descripción detallada del hardware, las instrucciones para la realización de ensayos y un diagrama del circuito completo con su descripción correspondiente. En muchas tarjetas también se incluye el código de muestra, las instrucciones de codificación y las notas de aplicación. Las fichas técnicas están disponibles en nuestro sitio web: www.matrixtsl.com.

### Descipción del sistema de parches

La mayor parte de los E-blocks 'downstream' incluyen un sistema de parches que proporciona la flexibilidad necesaria en las conexiones que se realizan entre los E-blocks upstream y downstream. El sistema de parches está compuesto por dos partes: bloques de unión, que dictan si se van a utilizar las conexiones predeterminadas o si se va a usar el sistema de parches, y los mismos conectores de parches.

Observe el gráfico de la tarjeta de sensores de la Figura 1: Para esta tarjeta, cuando los bloques de unión se sitúan en la posición predeterminada (superior), entonces se selecciona el cableado predeterminado. El cableado predeterminado está optimizado para facilitar la conexión entre las tarjetas upstream y downstream para la gama de procesadores PICmicro. Por ejemplo, las líneas Tx y Rx del PICmicro se sitúan, normalmente, en los bits 6 y 7 respectivamente, de modo que las conexiones predeterminadas de las tarjetas comunicaciones de tarjetas downstream (por ejemplo, la tarjeta RS232) son para los bits 6 y 7.

Para la tarjeta de sensores mostrada previamente, las conexiones predeterminadas son las siguientes:

- Bit 0 LDR (Resistencia Dependiente de la Luz) • Bit 1 RV1 (Resistencia-Variable1)
- Bit 2 Salida sensores digitales
- Bit 3 Sensor analógico
- 
- Bit 4 Entrada sensor digital

Se han seleccionado los bits 0 a 4 porque en muchos dispositivos de la gama PICmicro, las entradas A/D están en los bits 0 a 4 del puerto.

Si desea utilizar otro procesador que necesita la entrada LDR en el bit 3, entonces debe cambiar el enlace de la posición 'predeterminada' a la posición parcheada (inferior) y utilizar un pequeño hilo puente para realizar la conexión entre la salida LDR y el bit 3 del tipo D, tal como se muestra en la siguiente Figura 3. Puede observar el nuevo diagrama de bloques equivalente en la figura 4.

#### • Crear el circuito deseado

Esta técnica permite obtener el circuito exacto que se desea realizar. Si necesita copiar otro circuito utilizando el hardware de los E-blocks, el sistema de parches le permitirá desarrollarlo. Observe que los pines utilizados en el sistema de parches son compatibles con hilos especiales para la realización de prototipos: son un poco más caros que el cable de un solo hilo – pero durarán más y no se romperán en ni en los conectores de parches.

![](_page_35_Figure_13.jpeg)

Fig 1 - tarjeta de sensores

![](_page_35_Figure_15.jpeg)

Fig 2 - diagram de bloques de la tarjeta de sensores

![](_page_35_Figure_17.jpeg)

Fig 3 - tarjeta de sensores en modo parcheado

![](_page_35_Figure_19.jpeg)

Fig 4 - diagrama de la tarjeta de sensores parcheada

### Compartir un puerto

Existen ocasiones en las que es necesario dividir un puerto en varias secciones o en las que las señales de un puerto deben ser compartidas entre dos o más tarjetas de E-blocks downstream. En este caso, es necesario utilizar un cable divisor. Ejemplo: supongamos que desea desarrollar un sistema que utiliza dos sensores analógicos externos. La tarjeta de sensores solo tiene capacidad para un sensor analógico externo, de modo que es necesario utilizar un cable divisor y realizar las conexiones apropiadas en el sistema de parches. El cable divisor permite conectar un puerto upstream a dos puertos downstream utilizando conectores IDC

positivo clave se rompe, entonces simplemente hay que solicitar una nueva tarjeta secundaria. Con el fin de proteger los componentes upstream, todos los E-blocks downstream incorporan resistencias de protección, por lo que no es posible dañar un E-block upstream declarando inadecuadamente una entrada como salida o uniendo dos pines de salida con diferente nivel de salida. Sin embargo, existen circunstancias en las que aún será posible que los E-blocks resulten dañados eléctricamente:

• A la hora de realizar el cableado de alimentación de las diferentes tarjetas desconectar la alimen tación.

![](_page_36_Picture_4.jpeg)

(Conexión por Desplazamiento de Aislamiento) y cable plano. Aquí, los bloques de enlace situados en ambas tarjetas están en posición 'parche'. En la parte superior, el sensor analógico se enruta en el bit 1 y en el cuadro inferior, el sensor analógico se enruta en el 2. Esta técnica permite compartir puertos entre varios dispositivos – esto resulta especialmente conveniente para los sistemas de comunicaciones en los que hay que compartir un puerto serie del dispositivo.

### Proteger los circuitos de los E-blocks

Siempre que ha sido posible, se han utilizado componentes convencionales para todos los dispositivos de las tarjetas de E-blocks que pueden verse sometidos a daños eléctricos. Esto significa que, en el caso de que los dispositivos de las tarjetas de los E-blocks resultaran dañados, la labor de sustituirlos resultaría muy sencilla.

Algunas tarjetas upstream (tarjeta del procesador ARM y tarjeta FPGA) utilizan componentes SMD que no pueden insertase en zocalo y que son dificiles de soldar.

En estos casos, hemos utilizado una tarjeta secundaria más pequeña, de modo que si el dis-

- Al conectar dos tarjetas upstream con un adaptador convertidor o con un cable IDC se está conectando una salida con otra. Es necesario utilizar resisten cias de protección para las líneas que es necesario conectar con el fin de impedir dañar el chip.
- Aunque, en la actualidad, los chips modernos son menos proclives a los daños provocados por la electricidad estática, se aconseja comprobar que se ha efectuado una puesta a tierra antes de manipular tarjetas de circuitos de E-blocks. Si no tiene acceso a una muñequera antiestática, toque brevemente y con rapidez un radiador u otro dispositivo puesto a tierra para minimizar la proba bilidad de daños por electricidad estática.
- Al utilizar tarjetas de prototipos, tiene la posibi lidad de conectar componentes externos directa mente al pin del microcontrolador o el dispositivo CPLD. Esto también significa que tiene la posibili dad de cortocircuitar el dispositivo a 0V ó +V.

Los E-blocks pueden montarse en una placa base metálica para crear un sistema totalmente resistente.

![](_page_37_Figure_2.jpeg)

Para facilitar esto, cada E-block está equipado con 4 orificios de 3 mm separados en múltiplos de 20 mm. Se pueden utilizar pernos M3 para montar los E-blocks sobre la placa base que tiene orificios de 4 mm en una rejilla regular de 20 mm.

La relación espacial entre los orificios de motaje situados en la placa base los orificios de los E-blocks y la separación de cada toma y enchufe tipo D en los E-blocks es tal que cada E-block se acopla en el otro y se siguen pudiendo montar en la placa base.

### Opciones de montaje para la placa base

Hay varias opciones para montar los E-blocks en una placa base dependiendo de las circunstancias:

### • Montaje temporal con distanciadores

Están disponibles distanciadores para tarjetas realizados de forma personalizada que permiten montar tarjetas no fijas sobre la placa base. Esto resulta ideal a la hora de llevar a cabo un curso y reconfigurar con frecuencia el sistema de E-blocks para experimentar diversos sistemas. Observe que estos distanciadores están muy apretados inicialmente, pero pronto se aflojan. Esto aparece indicado en el perfil de la Fig. 5.

![](_page_37_Figure_9.jpeg)

Fig 5 - tarjeta con distanciadores Fig 6 - tarjeta con pernos 12mm

Si está reconfigurando el sistema de E-blocks con menos frecuencia, le recomendamos utilizar pernos M3 en todos los E-blocks y usar una placa base de metal para montarlos. Los E-blocks pueden montarse en la placa base con tuercas autoblocantes M3 – estos mantendrán los pernos en su lugar correspondiente en el cuadro de circuitos y actuarán como separadores para mantener la tarjeta separada de la placa base. (consulte la Figura 6). Si desea cambiar de sitio el sistema, entonces una o dos tuercas adicionales situadas detrás de la placa base le garantizarán que los E-blocks van a permanecer en su lugar. Para obtener los mejores resultados con esta técnica de montaje, debe acoplar los pernos y las tuercas autoblocantes y, a continuación, aflojar las tuercas un cuarto de giro – esto permite que los pernos puedan moverse un poco en los orificios de montaje del PCB y facilita su extracción de la placa base. Si le preocupa conservar el acabado de pintura de la placa base, puede sustituir los pernos de acero por unos de nilón. No obstante, hemos descubierto que la pintura de las placas base es suficientemente resistente para no necesitar esto.

### Utilizar los E-blocks sobre la

#### mesa

No es necesaria una placa base para utilizar Eblocks sobre la superficie de una mesa - simplemente conéctelos encima de la mesa. En cada módulo de E-blocks, encontrará cuatro pequeñas patas de goma para facilitar esta labor. Estas protegerán las tarjetas de los E-blocks y ayudarán a prevenir cortocircuitos de hilos de cobre estañados y otros objetos metálicos de la mesa. La desventaja de esto es que el sistema de E-blocks no será seguro y que los conectores experimentarán más tensiones cuando se cambie de sitio el sistema.

![](_page_37_Figure_15.jpeg)

### Usar tapas

En algunas circunstancias, resulta aconsejable permitir el acceso únicamente a determinadas partes las tarjetas de E-blocks. Aquí se incluyen situaciones en las que no se desea cambiar las selecciones de los chips o los valores realizadas en los E-blocks, cuando existe la posibilidad de actos vandálicos o cuando es probable que se produzca un robo de los componentes de los mismos E-blocks.

Con el fin de facilitar esto, están disponibles tapas acrílicas transparentes para todos los E-blocks. Las tapas se montan en los E-blocks con pernos M3 de

![](_page_38_Figure_3.jpeg)

![](_page_38_Figure_4.jpeg)

![](_page_38_Picture_5.jpeg)

25mm y separadores de 10 mm ó 12 mm utilizando la misma rejilla de orificios que se usa para el montaje de los E-blocks en la placa base. En la Figura 7 se muestra el modo en que se lleva esto a cabo. Las tapas acrílicas transparentes que se ajustan con precisión añaden una resistencia considerable a cada E-block y provocan que – en cierta medida – sean inviolables.

La excepción es la tarjeta de pulsadores que, debido a que los pulsadores son relativamente cortos, requiere que los separadores sean sustituidos por contratuercas M3 antes de colocar la tapa en su posición correspondiente. Puede observar esto en la figura 22.

### Otros elementos de seguridad

Si le preocupa la seguridad de los sistemas de E-blocks, entonces es posible atarlos a una mesa utilizando un cierre tipo Kingston.

### Crear su propio equipo

Además de las placas base, también es posible adquirir bandejas de almacenamiento de plástico resistente para los E-blocks. Son algo más grandes que una placa base de metal lo que significa que resultan ideales para el almacenamiento y la distribución de sistemas basados en E-blocks. También están disponibles tapaderas, embalajes y cajas de transporte.

### Crear E-blocks propios

Las tarjetas de prototipos que forman parte de la gama de E-blocks le permiten realizar E-blocks con sus propios circuitos.

# Accesorios y E-blocks disponibles

Las tablas que aparecen a continuación muestran algunos de los productos disponibles de la gama de E-blocks en marzo de 2007. Esta gama cambia todos los meses – consulte más detalles en www.matrixtsl.com

![](_page_39_Picture_320.jpeg)

![](_page_39_Picture_321.jpeg)

![](_page_39_Picture_322.jpeg)

![](_page_39_Picture_323.jpeg)

\* Los artículos señalados con \* no son compatibles con 3.3V

![](_page_40_Picture_63.jpeg)

## Notes

## Notes

These products should not be used in safety critical, or life support systems. In no circumstances should these products be connected directly to voltage supplies greater than 24V.

#### Definitions

"The Company" shall refer to Matrix Technology Solutions Ltd.

"The Package" shall refer to the hardware, software and other component parts of this product.

"The Period" shall be one year from the date of delivery.

#### **Warranty**

The Company warrants that this Package is free from significant defects in materials and workmanship for the Period. This warranty is not transferable, and does not include software upgrades.

Checking your product This Package has been tested in the factory in accordance with the Company's quality guidelines. We strongly recommend that you carry out your own tests with this product, in accordance with the User Test guidelines available for the product, which will confirm for you that this Package meets the specification for which it has been designed.

#### Exclusions

This Package, or parts of it, should not be used in life-critical applications. This warranty does not apply in the following cases:

- Where a Package that has been damaged as a result of using the Package other than for its intended use.
- Where the Package has been modified.
- As a result of service by a person not authorized by the Company.
- Where damage occurs through improper transportation or packing.
- Where this Package is damaged through physical damage.

• Where parts of this Package are lost or damaged. To the consumable parts of this Package – e.g. chips or components supplied with this Package including chips on programming systems which can be damaged by erroneous use.

#### Disclaimer

Except for the limited warranties made in this document the Company disclaims all other warranties – expressed, implied or statutory – including but not limited to implied warranties of merchantability or fitness for a particular

purpose. In no event shall the Company be liable for any incidental, special, or consequential damages, including but not limited to loss of business, profits, whether in action, contract or tort or based on a warranty, arising out of or in connection with the use or performance of this Package. The only warranty offered is the repair, or replacement of the Package or parts thereof at the Company's discretion. The Company has the option to offer a refund, at its own discretion, under all circumstances.

#### Obtaining warranty service

Subject to the provisions above you are entitled to service with respect to the Package with the following terms and conditions:

Claims will only be honoured if made within the Period. • Before making a claim please review the Technical Support section of the documentation – supplied electronically – and contacting our technical support representatives.

- If you have problems please contact the Company by phone and your assistance will be required in running any diagnostic tests the Company may feel suitable to ascertain where the problem with the Package lies. This will help in reducing the number of 'no defect found' problems in our service centre.
- Where a diagnostic test by phone identifies one component is at fault the Company may send – by post or courier at the Company's expense – a replacement part.

• Where a diagnostic fault determines that an upgrade of software is required then the Company reserves the right to ship this using email.

• Where it is not possible to determine the fault and repair it remotely then the Package, or parts of it, will need to be returned – at no cost to the Company – to the Company. Please provide proof of purchase and serial numbers for any parts of the Package.

The company will determine the fault with all returned Packages.

• Where returned Packages are found to be defective in materials or workmanship then the Company will replace or repair the Package at its own expense, and will reimburse for any postal or courier expenditure incurred in sending defective Packages back to the Company.

• Where no fault is found with returned Packages the Company reserves the right to make a reasonable charge to compensate the Company for the time taken to service the Package.

![](_page_43_Picture_31.jpeg)

t: +44 (0)1422 252380 e: sales@matrixtsl.com

www.matrixtsl.com